# CVP証明書コマンドの自動化

## 内容

概要 前提条件 要件 使用するコンポーネント 設定 コマンドの説明 コマンド エイリアスのバックアップ キーストアのエクスポート エイリアスの削除 新しい自己署名証明書の作成 自己署名証明書のエクスポート 証明書署名要求(CSR)の生成 CA署名付き証明書のインポート 確認 トラブルシュート

## 概要

このドキュメントでは、CVP証明書で使用されるさまざまなコマンドを自動化する方法について 説明します。また、証明書をRFCに準拠させるためのオプションも提供します。

## 前提条件

### 要件

次の項目に関する知識があることが推奨されます。

- Cisco Voice Portal (CVP)
- Javaキーツール
- 公開キーインフラストラクチャ(PKI)証明書

## 使用するコンポーネント

このドキュメントの情報は、次のソフトウェアのバージョンに基づいています。

- Cisco Voice Portal(CVP)12.5(1)
- Unified Contact Center Enterprise ( UCCE )
- Packaged Contact Center Enterprise(PCCE)
- Operation and Administration Management Portal(OAMP)

このドキュメントの情報は、特定のラボ環境にあるデバイスに基づいて作成されました。このド

キュメントで使用するすべてのデバイスは、初期(デフォルト)設定の状態から起動しています 。本稼働中のネットワークでは、各コマンドによって起こる可能性がある影響を十分確認してく ださい。

## 設定

#### コマンドの説明

これらのコマンドは、CVPによる管理証明書の管理で使用されるコマンドを大幅に自動化するた めに構築されました。これらは公式にはサポートされていませんが、テストされています。

security.propertiesの出力例:

Security.keystorePW = xt\_PXM-\*4Z!!ZQID7YX\*6K(3iii これらのコマンドの自動化を可能にする部分は、回線の最初の部分です。このセクションでは、 この行とその動作について説明します。

FOR /f "tokens=3" %i IN ('more %CVP\_HOME%\conf\security.properties') DO <command> コマンドパーツ:

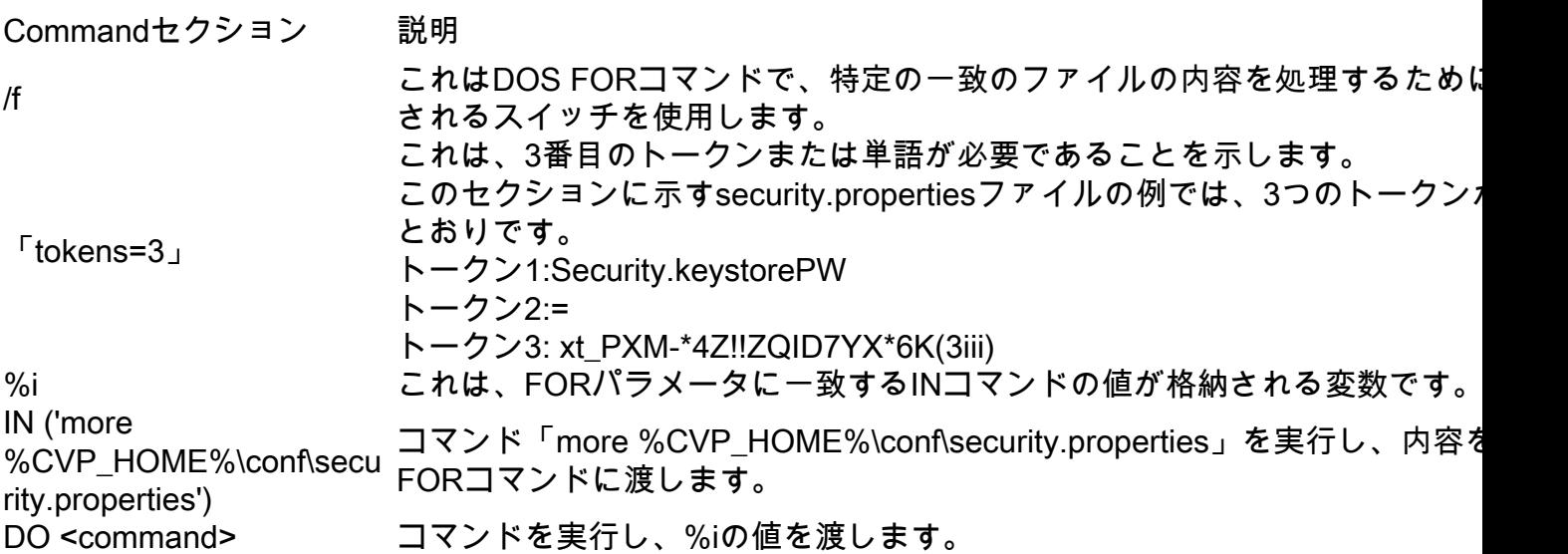

このドキュメントに示されているコマンドは、security.propertiesのパスワードを読み取り、 keystoreコマンドの入力を自動化します。これにより、エンドユーザがこのパスワードを入力し たり、コピー/貼り付ける必要がなくなり、このエラーの原因を特定できます。

### コマンド

このコマンドの例では、すべてcvp\_certificateという名前のアーブリリアエイリアスで動作します 。必要に応じて、エイリアス名を必ず置き換えてください。

#### エイリアスのバックアップ

このコマンドは通常は使用されませんが、古い証明書と秘密キーのバックアップを作成するのに 役立ちます。

有効なSANタイプは次のとおりです。

-extパラメータを使用すると、ユーザは特定の拡張子を使用できます。この例では、サーバの完 全修飾ドメイン名(FQDN)とlocalhostを含むサブジェクト代替名(SAN)を追加します。追加の SANフィールドは、カンマ区切り値として追加できます。

#### サブジェクト代替名

FOR /f "tokens=3" %i IN ('more %CVP\_HOME%\conf\security.properties') DO %CVP\_HOME%\jre\bin\keytool.exe -storetype JCEKS -keystore %CVP\_HOME%\conf\security\.keystore storepass %i -genkeypair -alias cvp\_certificate -keysize 2048 -keyalg RSA -validity 1825 -ext san=dns:mycvp.mydomain.com,dns:localhost

#### SANを使用するRSA証明書:

FOR /f "tokens=3" %i IN ('more %CVP\_HOME%\conf\security.properties') DO %CVP\_HOME%\jre\bin\keytool.exe -storetype JCEKS -keystore %CVP\_HOME%\conf\security\.keystore storepass %i -genkeypair -alias cvp\_certificate -keysize 2048 -keyalg RSA -validity 1825

#### SANのないRSA証明書(通常):

このコマンドは、新しい自己署名証明書を作成します。このコマンドは、認証局(CA)によって署 名される証明書を選択した場合でも必要です。証明書に必要な秘密キーが作成されるためです。

#### 新しい自己署名証明書の作成

FOR /f "tokens=3" %i IN ('more %CVP\_HOME%\conf\security.properties') DO %CVP\_HOME%\jre\bin\keytool.exe -storetype JCEKS -keystore %CVP\_HOME%\conf\security\.keystore storepass %i -delete -alias cvp\_certificate

このコマンドは、現在のエイリアスと証明書を削除します。このプロセスは取り消しできません 。キーストアのバックアップを作成することを強く推奨します。

#### エイリアスの削除

FOR /f "tokens=3" %i IN ('more %CVP\_HOME%\conf\security.properties') DO %CVP\_HOME%\jre\bin\keytool.exe -storetype JCEKS -keystore %CVP\_HOME%\conf\security\.keystore storepass %i -list -v > %CVP\_HOME%\conf\security\cvp\_keystore.txt

#### このコマンドは、キーストア全体をテキストファイルにエクスポートします。これにより、ユー ザはキーストアの内容を検査できます。

#### キーストアのエクスポート

FOR /f "tokens=3" %i IN ('more %CVP\_HOME%\conf\security.properties') DO %CVP\_HOME%\jre\bin\keytool.exe -storetype JCEKS -keystore %CVP\_HOME%\conf\security\.keystore storepass %i -changealias -alias cvp\_certificate -destalias cvp\_certificate\_back

これらのコマンドごとに6つの値を指定する必要があります。[Common Name]、[Organizational Unit]、[Organization]、[City]、[State]、[Country]の順に選択します。回答をコピーし、特定の要件 に合わせて更新します。必要に応じて、コマンドプロンプトに貼り付けることができます。

myserver.mydomain.com My Organizational Unit My Company City My State **TIS** 

#### 自己署名証明書のエクスポート

#### このコマンドは、自己署名証明書をエクスポートします。これにより、証明書をOAMPやPCCE Administration Data Serverなどの他のコンポーネントにインポートできます。

FOR /f "tokens=3" %i IN ('more %CVP\_HOME%\conf\security.properties') DO %CVP\_HOME%\jre\bin\keytool.exe -storetype JCEKS -keystore %CVP\_HOME%\conf\security\.keystore storepass %i -export -alias cvp\_certificate -file %CVP\_HOME%\conf\security\cvp.crt

#### 証明書署名要求(CSR)の生成

CA署名付き証明書のインポート

%CVP\_HOME%\conf\security\intermediate.crt

#### このコマンドは、CAが要求に署名できるようにCSRを作成します。SANを使用しない証明書用:

FOR /f "tokens=3" %i IN ('more %CVP\_HOME%\conf\security.properties') DO %CVP\_HOME%\jre\bin\keytool.exe -storetype JCEKS -keystore %CVP\_HOME%\conf\security\.keystore storepass %i -certreq -alias cvp\_certificate -file %CVP\_HOME%\conf\security\cvp.csr SANを使用した証明書:

FOR /f "tokens=3" %i IN ('more %CVP\_HOME%\conf\security.properties') DO %CVP\_HOME%\jre\bin\keytool.exe -storetype JCEKS -keystore %CVP\_HOME%\conf\security\.keystore -

#### 注:証明書にSANを含めるには、SAN拡張をCSR要求に含める必要があります。

storepass %i -certreq -alias cvp\_certificate -file %CVP\_HOME%\conf\security\cvp.csr -ext san=dns:mycvp.mydomain.com,dns:localhost

これらのコマンドは、CAルート、中間、およびサーバ証明書を順番にインポートします。

%CVP\_HOME%\jre\bin\keytool.exe -storetype JCEKS -keystore %CVP\_HOME%\conf\security\.keystore storepass %i -import -v -trustcacerts -alias myrootca -file %CVP\_HOME%\conf\security\root.crt

%CVP\_HOME%\jre\bin\keytool.exe -storetype JCEKS -keystore %CVP\_HOME%\conf\security\.keystore -

証明書を%CVP\_HOME%\conf\security\ directoryディレクトリにコピーします。

FOR /f "tokens=3" %i IN ('more %CVP\_HOME%\conf\security.properties') DO

FOR /f "tokens=3" %i IN ('more %CVP\_HOME%\conf\security.properties') DO

FOR /f "tokens=3" %i IN ('more %CVP\_HOME%\conf\security.properties') DO

storepass %i -import -v -trustcacerts -alias myintermediate -file

必要に応じて、エイリアス名と証明書名を更新してください。

%CVP\_HOME%\jre\bin\keytool.exe -storetype JCEKS -keystore %CVP\_HOME%\conf\security\.keystore storepass %i -import -v -trustcacerts -alias cvp\_certificate -file %CVP\_HOME%\conf\security\cvp.crt

## 確認

この手順を確認する手順はありません。

## トラブルシュート

この手順をトラブルシューティングする手順はありません。